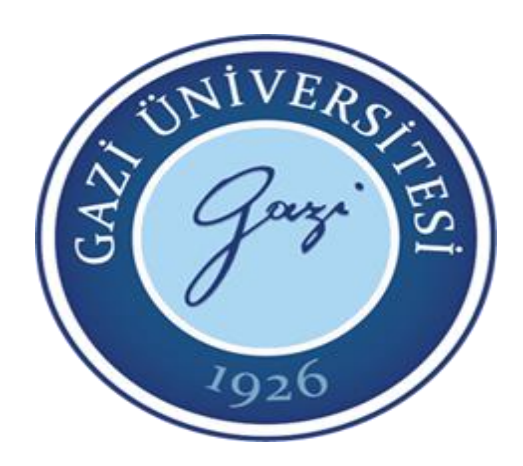

**Teknoloji Fakültesi Elektrik Elektronik Mühendisliği Bölümü**

# EE-302 Mikroişlemciler

# Karakter LCD ve GLCD Uygulamaları

**8. Hafta**

**Prof. Dr. Mehmet DEMİRTAŞ**

• LCD kısaltması Liquid Crystal Display açılımının kısaltılmış halini belirtir. Türkçe olarak da Sıvı Kristal Görüntü Birimi olarak tanımlanmaktadır. Karakter tabanlı LCD'ler (metin LCD'ler) bize birçok harfi sembol ve karakterleri görüntüleme imkânı verirler. Grafik LCD'ler de istediğimiz çizimleri görüntülememizi sağlarlar. Karakter tabanlı LCD'ler 5x7'Iik (aslında 5x8'dir, fakat en alt kısım imleç içindir) veya 5xl0'Iuk dot matris (nokta matris) hücrelerinden oluşurlar. Şekil.1'de 5x7'lik dot matris LCD'de gösterilen bir "R " karakteri görülmektedir. LCD'de karakterlerin gösterilmesi için 7 segment display uygulamasında incelendiği gibi tarama yöntemi kullanılır. Fakat LCD'de gösterilen karakterlerin tarama işlemi mikrodenetleyiciyi neredeyse tümüyle meşgul edebilir. Bu nedenle LCD içinde bu tarama işlemini yapan entegreler mevcuttur.

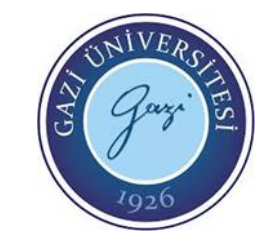

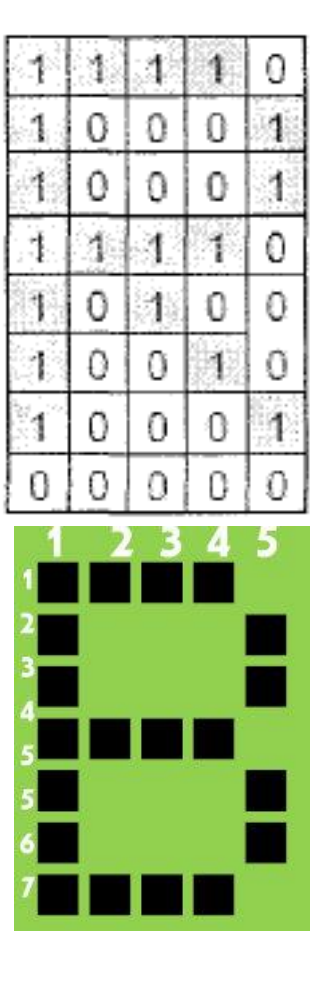

• LCD'ler isimlendirilirken satır ve sütun sayısına göre isimlendirilir. İsimlendirmede ilk sayı satir, ikinci sayı sütun sayısını belirtir. Örneğin 2x16 LCD, 2 satir ve 16 sütundan oluşmaktadır.

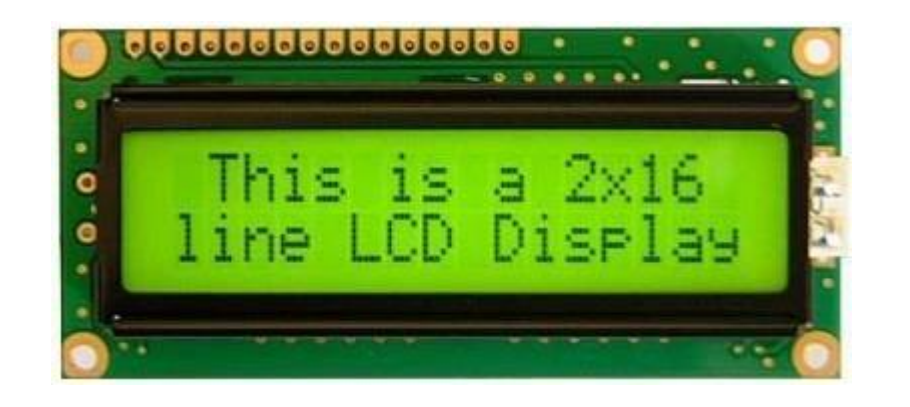

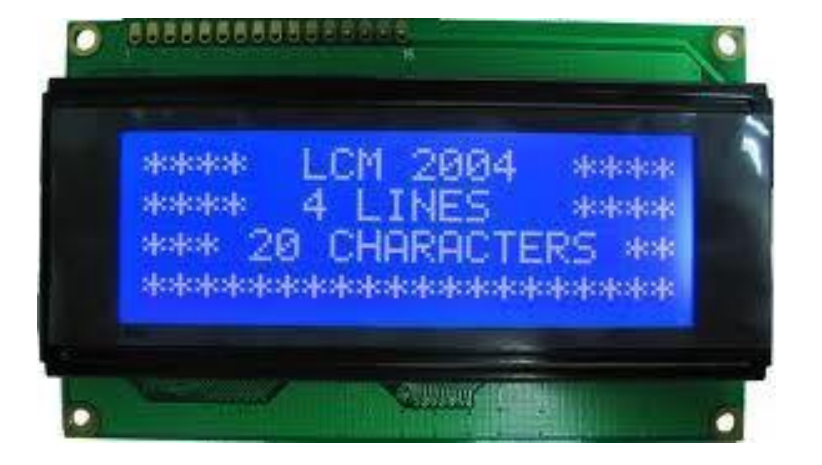

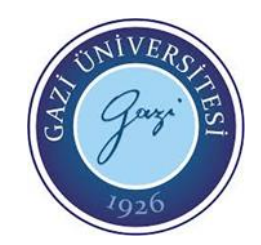

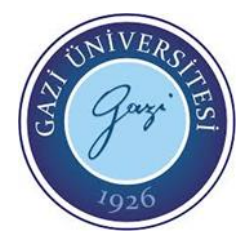

• Piyasada bulunan LCD'ler genelde Hitachi firmasının HD44780 entegresi ve buna uyumlu entegre içerir. Genelde bir karakter LCD'nin 14 adet ucu vardır. Normal beslemesine ek olarak LCD arka ışık besleme uçları da vardır. Bu nedenle bazı LCD'ler 16 uçludur. 16 uçlu LCD'lerde 2 uç LCD arka ışık beslemesi için gerekli + ve - besleme uçlarıdır. Bu uçlar genelde LCD'nin yan kısımlarında olurlar. Sekil 2'de bir karakter LCD görünümü ve Sekil 3'de de LCD'nin arka görünümü verilmiştir. Sekil 4'de ise LCD pin uçları görülmektedir. LCD, 4 veya 8 bit'lik denetleyici ile sürülebilir. 8 bit'lik veya 4 bit'lik veri bilgisi ile sürülebildiği gibi tek bit'lik veri bilgisiyle de sürülebilir.

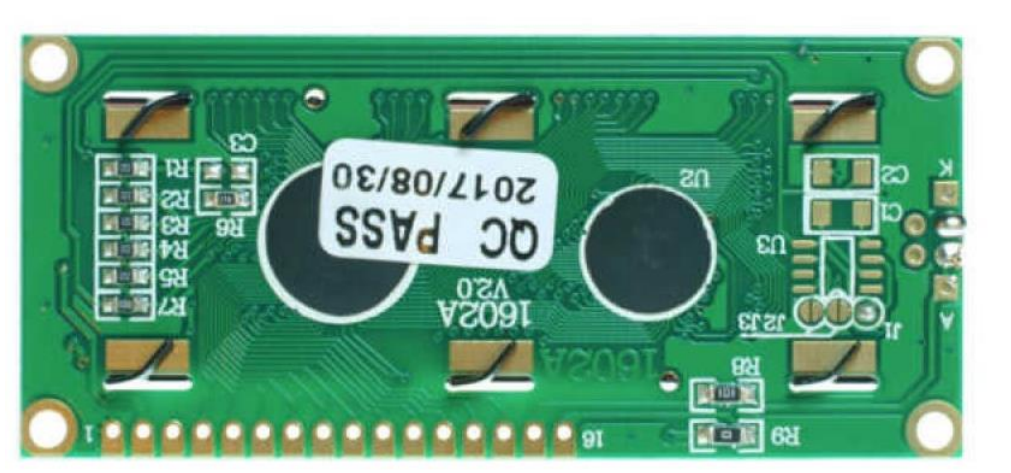

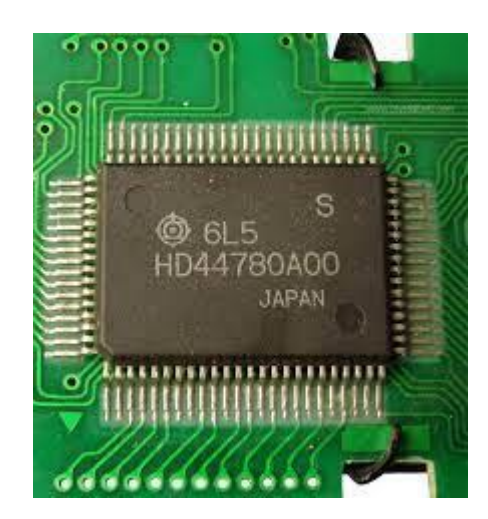

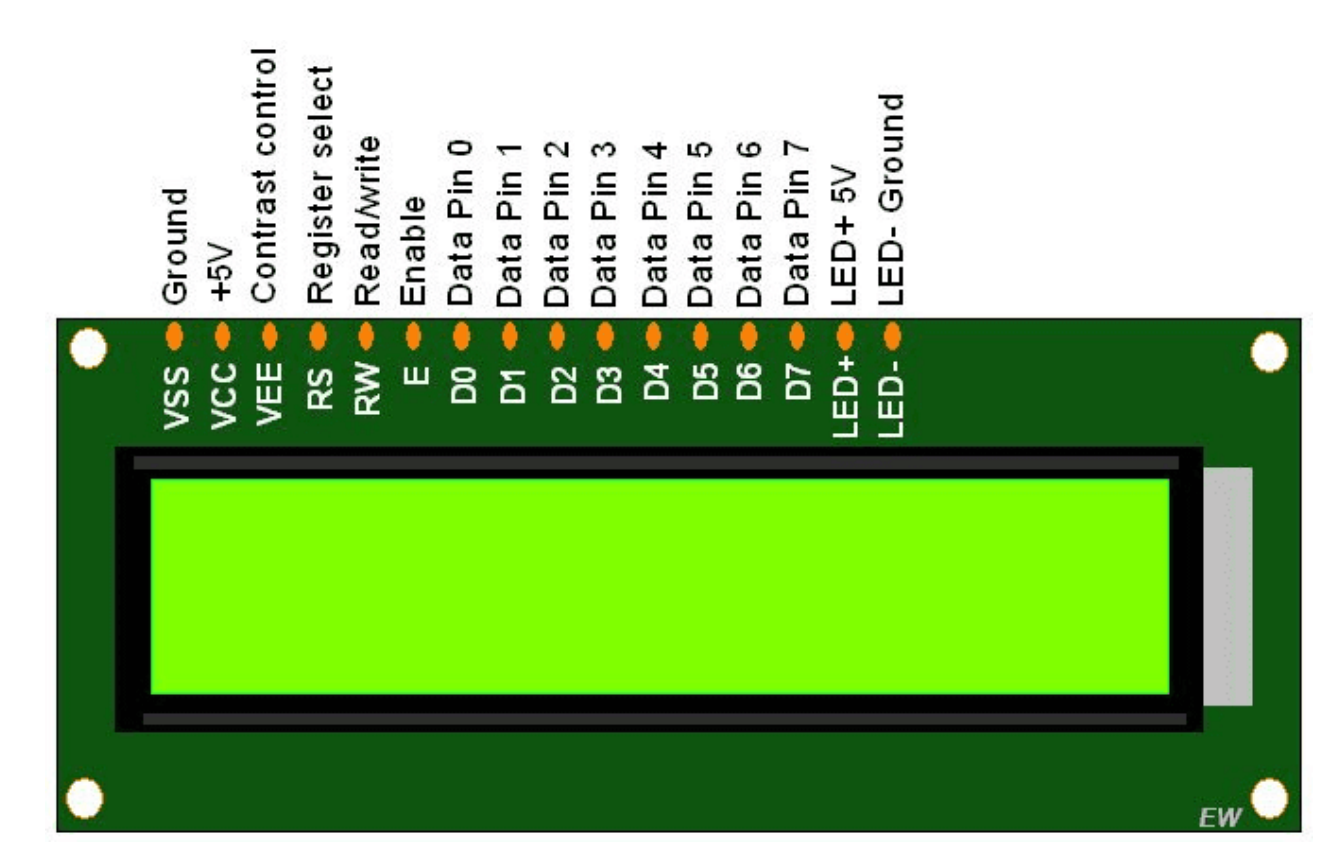

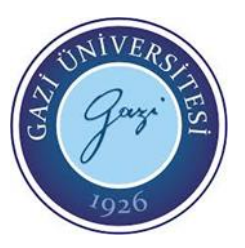

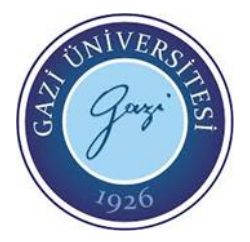

- RS (Register Select) ucu, veri yolundan gelen bilginin komut veya veri bilgisi olup olmadığını LCD'ye bildirir. Eğer RS=O ise DO-D7 uçlarından (veri yolu) gelen bilgi LCD tarafından komut olarak algılanır. RS=1 olursa veri hattındaki bilgi karakter bilgisi olarak algılanır.
- R/W (Read/Write) ucu, LCD'ye bilgi göndermek ve LCD'den bilgi almak için kullanılır. R/W=1 ise LCD'den bilgi okuma, R/W=0 ise LCD'ye bilgi gönderme işlemi yapılır.
- E (Enable) ucu, yetki verme ucudur. Her işlemin (okuma, yazma vs.) gerçekleşmesi için bu ucun ilk basta lojik-1 daha sonra ise lojik-0 yapılması gereklidir (düşen kenarda tetiklenir).
- D0-D7 uçları, bu uçlar veri uçlarıdır. Bu uçlardan hem görünmesi istenen karakter verileri gönderilir, hem LCD'ye komut gönderilir hem de LCD'den veri alımı için kullanılır.

- VDD, VSS, VEE(VO) uçları, bu uçlar LCD besleme uçlarıdır. VDD ucu pozitif besleme ucudur. Bu uca +5V verilmelidir. Vss ucu ise şase ucudur. VEE veya V0 uçları aynı anlamdadır. Bazı kaynaklarda VEE bazı kaynaklarda V0 olarak gösterilmektedir. Bu uç LCD'de görünen karakterin parlaklık (kontrast) ayar ucudur.
- Şekil 5'de VDD, Vss ve V0 uçlarının bağlantısı görülmektedir. Şekilden görüldüğü gibi V0 ve Vss arasına genelde bir potansiyometre bağlanır (genelde 5K'lik potansiyometre yeterlidir). Potansiyometre yerine sabit bir direnç de bağlanabilir. LEDA ve LEDK uçları LCD arka ışıklandırması için besleme uçlarıdır.

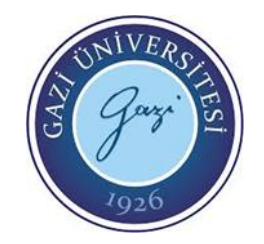

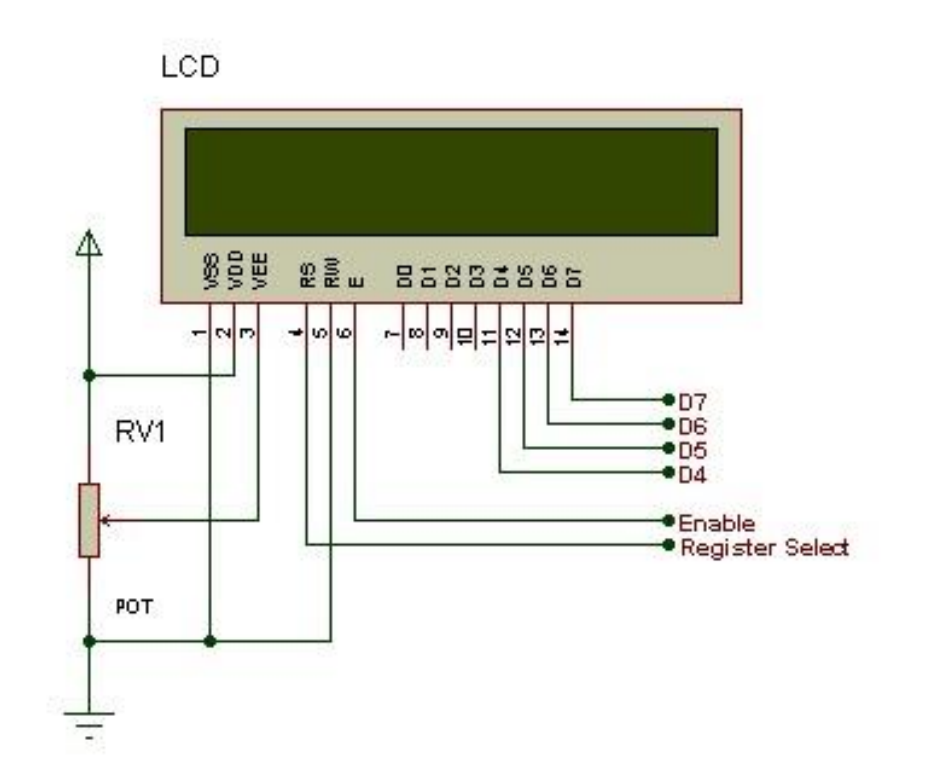

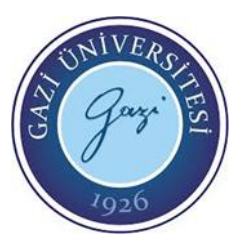

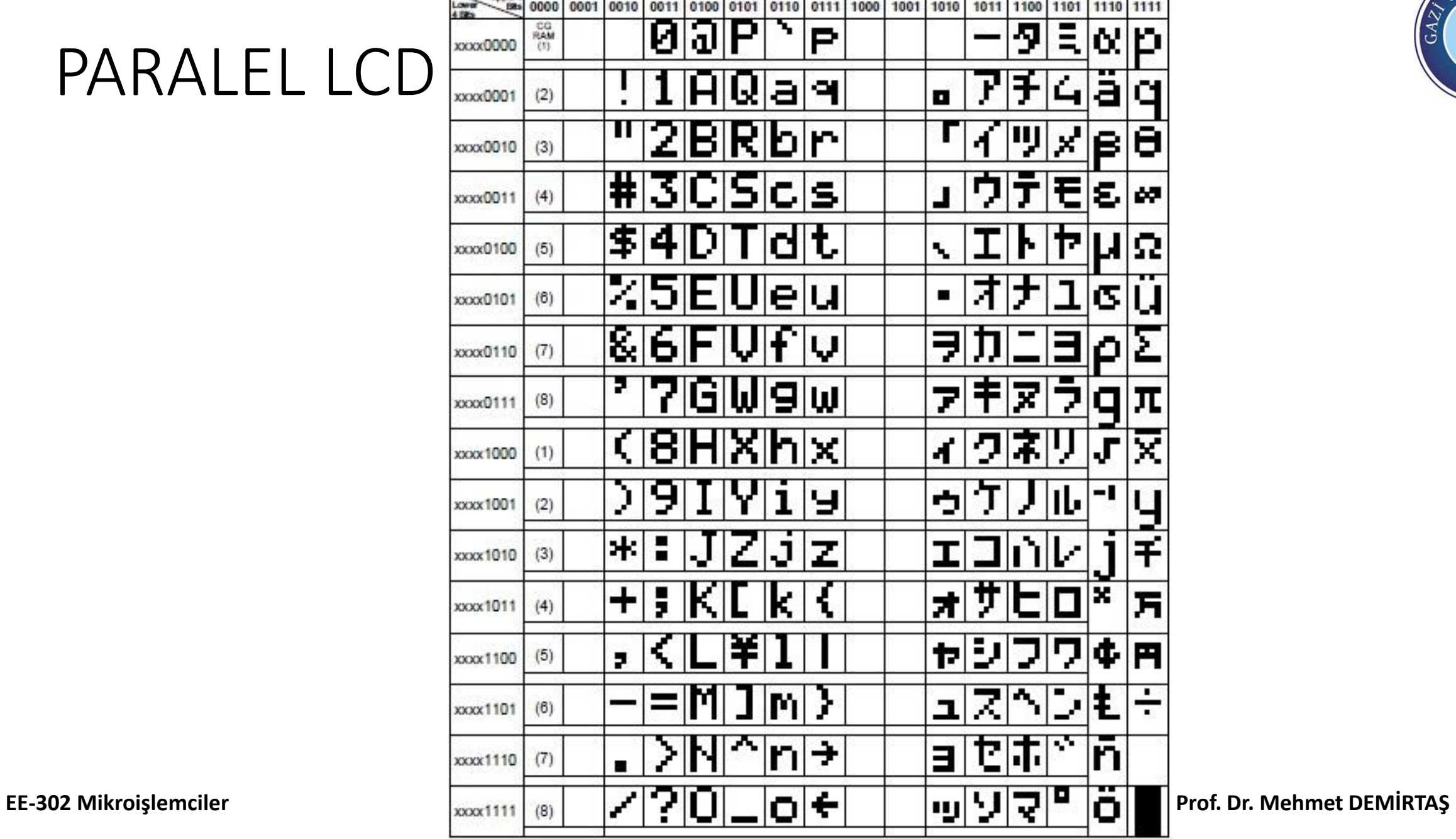

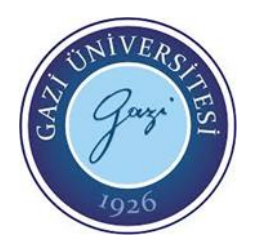

## SERİ LCD veya SERİ Haberleşmeli LCD

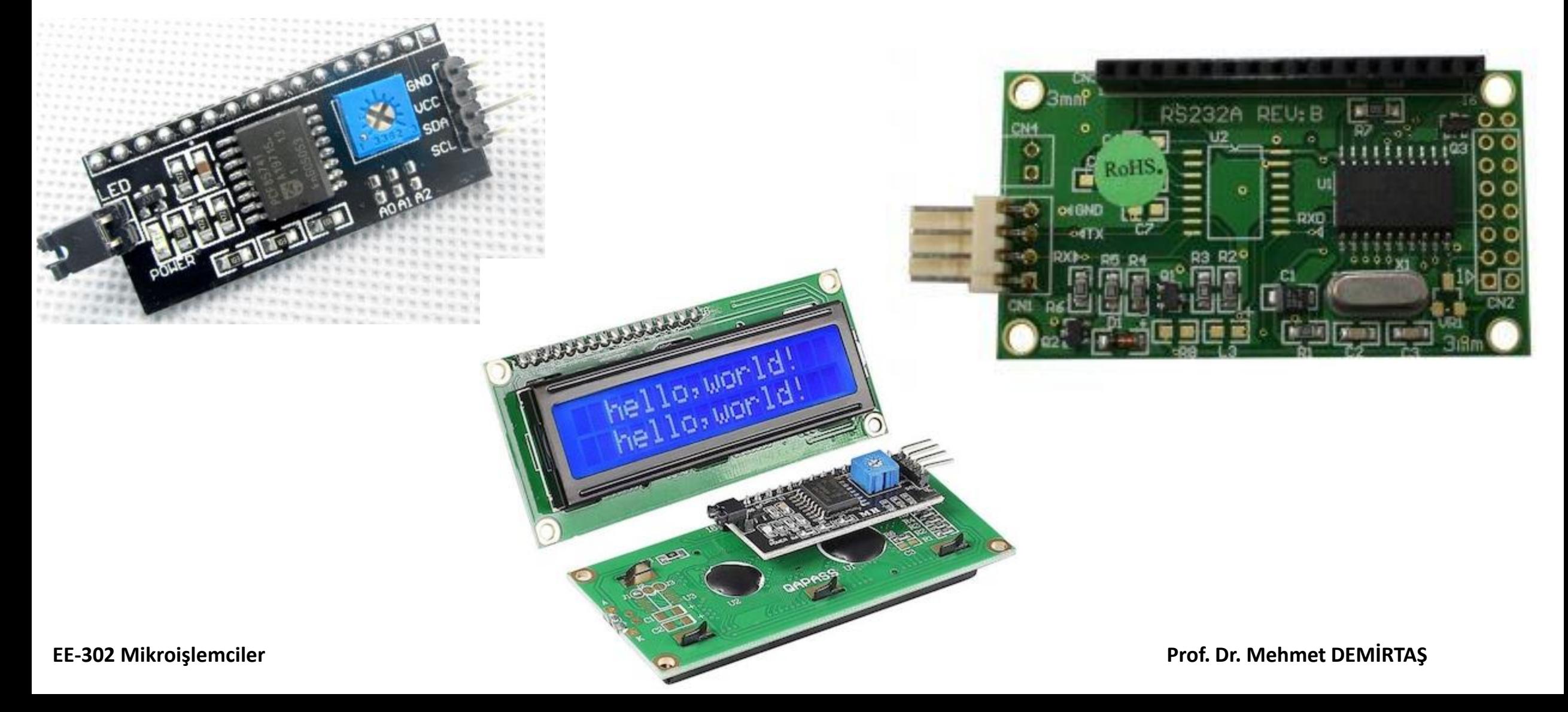

#### CCS C KARAKTER TABANLI PARALEL LCD KÜTÜPHANESI (LCD.c ve LCD420.c)

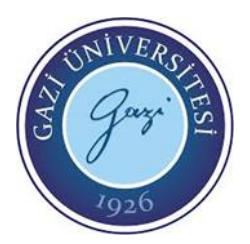

CCS C derleyicisi paralel LCD'lerle iletişim için kütüphanesinde "LCD.c" dosyasını içerir. Bu dosya sayesinde karakter tabanlı paralel LCD'ler ile kolayca iletişim kurulabilmektedir. Bu dosyayı bütün LCD'ler için anlatılan bilgileri bilmeden kolayca LCD'ye yazı yazdırılabilir. "LCD.c" dosyası 2 satir LCD'ler içindir. "LCD420.c" dosyası ise 4 satirlik 20 sütunluk (4x20) LCD'ler içindir. İki dosya komutları da aynıdır. Bunun gibi sürücü dosyaları CCS programınızı kurduğunuz dizinde bulunurlar.

#### CCS C KARAKTER TABANLI PARALEL LCD KÜTÜPHANESI (LCD.c ve LCD420.c)

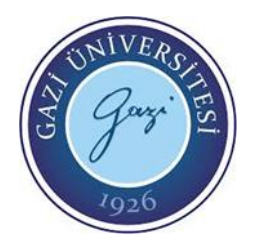

Örneğin CCS C'yi standart olarak tanımlı bir dizine kurduysanız bu tür dosyalar, C:\Program Files\PICC\Drivers klasörü içindedirler. Bu dosyaları kullanmak için programın başında kullanılacak LCD dosyası #include <lcd. c> komutu veya #include <lcd420. c> ile programa eklenmelidir. Bu dosyalar, LCD'nin D veya B port'una bağlanması ve aşağıdaki bağlantıların yapılmasını gerektirir.

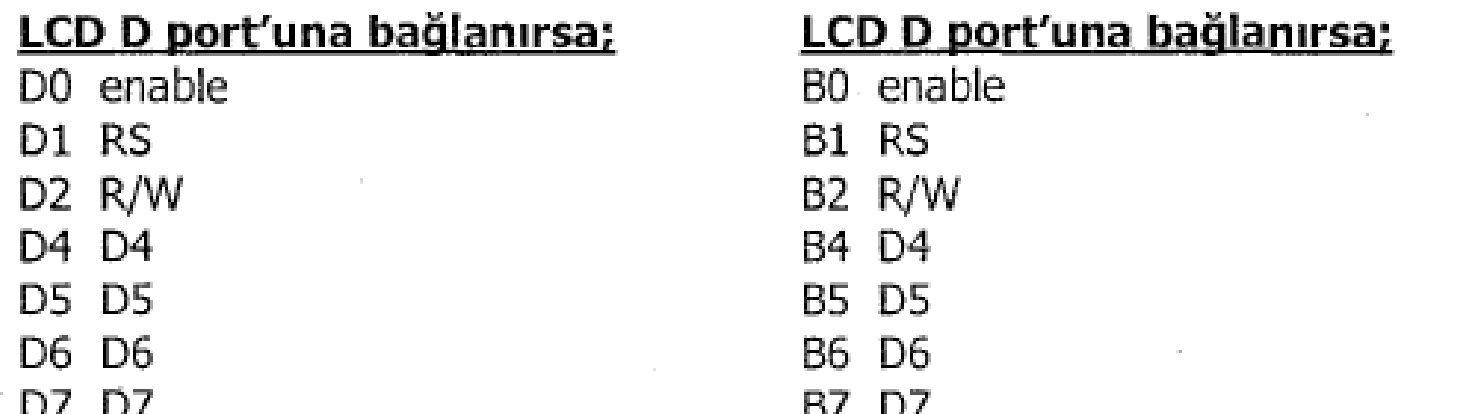

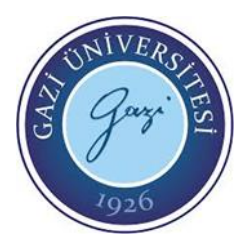

LCD.c ve LCD420.c dosyalarında LCD kontrolü için hazır fonksiyonlar bulunmaktadır. Bu fonksiyonlar ve anlamları aşağıda açıklanmıştır.

lcd\_init ( ) = Diğer LCD fonksiyonları çağrılmadan bu fonksiyon mutlaka bir kez çağrılmalı.

lcd\_putc (c) = LCD'ye karakter veya string yazmak için kullanılır. Parantez içine gönderilecek karakter veya string yazılır. Tek karakter gönderilirken tek tırnak içine alınır 's'. Eğer string ifade gönderilecekse çift tırnak içine alınır "CCS", Aynı zamanda parantez içine aşağıda verilen ters eğik çizgi sabitleri de getirilebilir.

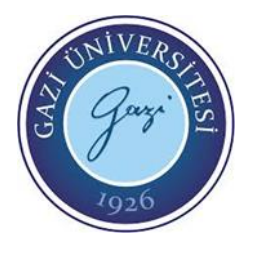

\f = Display'i sil.

\n = Satır atla.

\b = Bir karakter geri gel.

lcd gotoxy  $(x, y)$  = İmlecin yerini belirlemeye yarayan fonksiyondur. Parantez içindeki x yerine sütun değeri, y yerine satir değeri yazılır.

lcd \_getc (x, y) = O an ki imlecin belirtilen konumunda bulunan karakter ile geri dönen bir fonksiyondur.

#define use\_portb \_lcd TRUE= Eğer LCD, D port'una değil de B port'una bağlanacaksa bu komutun #include <lcd.c> komutundan önce programda yer alması gerekmektedir.

lcd \_send\_byte (byte adres, byte bilgi) = LCD'ye istenen bir komutu gönderir.

lcd\_read\_byte 0= LCD'den 1 byte veri okur.

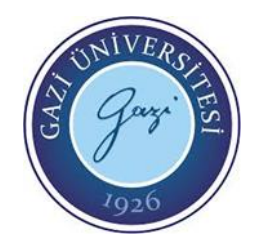

#### CCS C KARAKTER TABANLI PARALEL LCD KÜTÜPHANESI (LCD.c ve LCD420.c)

Örnek komut

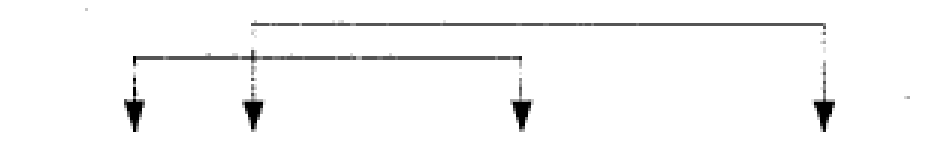

printf(lcd\_putc,"\f\n\b <ifade> %<d>%<f>...", <değişken1>,<değişken2>,...);

printf(lcd putc,"\f \n Sicaklik=%d C",temp);

Yukarıdaki örnekte ilk başta \f komutu ile LCD silinmektedir. Ardından \n komutu ile de LCD'ye satir atla komutu verilmiştir. Böylece LCD imleci ikinci satıra geçmiştir. LCD'ye "Sicaklik=" yazısı yazdırılmış ardından da, %d komutunun olduğu yere "temp" değişkeninin içeriği tam sayı formatında yazdırılmıştır. En son olarak da "C " harfi LCD'ye yazdırılmıştır. Örneğin "temp" değişkeninin içeriğinin 30 olduğunu farz edersek LCD'de aşağıdaki görüntü oluşur.

Sicaklik=30 C

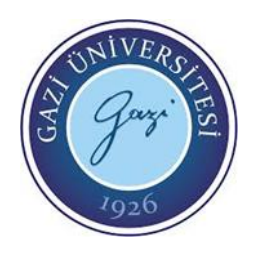

# Ornek Programlar (Paralel LCD Uvg.)

```
\overline{2}#fuses XT, NOWDT, NOPROTECT, NOBROWNOUT, NOLVP, NOPUT, NOWRT, NODEBUG, NOCPD
 3
    #use delay (clock=4000000)
 \overline{4}#use fast io(b)5
    #define use_portb_lcd TRUE // LCD B portuna bağlı
 6
    #include <lcd.c> // lcd.c dosyası tanıtılıyor
 7
 8
    int x; // Tamsayı tipinde değişken tanımlanıyor
 9
    float y; // Ondalıklı tipte değişken tanımlanıyor
10
    char z; // Karakter tipinde değişken tanımlanıyor
1112
   \equivvoid main ( )
13
    ſ
14
       setup_psp(PSP_DISABLED); // PSP birimi devre diși
       setup spi(SPI SS DISABLED); // SPI birimi devre diși
15
       setup_timer_1(T1_DISABLED); // T1 zamanlayıcısı devre dışı
16
17
       setup timer 2(T2 DISABLED, 0,1); // T2 zamanlayicisi devre dişi
18
       setup adc ports(NO ANALOGS); // ANALOG giris yok
                           // ADC birimi devre dışı
19
       setup_adc(ADC_OFF);
20
       setup CCP1(CCP OFF); // CCP1 birimi devre dişi
21
       setup CCP2(CCP OFF); // CCP2 birimi devre dişi
```
![](_page_15_Picture_0.jpeg)

## Örnek Programlar (Paralel LCD Uyg.)

```
23
        set tris b(0x00); // B portu komple c_1k_1s_224
25
        lcd init(); // LCD hazirlaniyor
26
27
       x=10; // x değişkenine değer veriliyor
28
       y=32.6; // y değişkenine değer veriliyor
29
30
       while(1) // Sonsuz döngü
31
        €
32
           1cd_send_byte(0,0x0d); // LCD'ye komut gönderiliyor.
33
34
           printf(lcd putc,"\fGAZI UNIVERSITESI"); // LCD'ye veri
35
36
           delay ms(1000); // 1 sn gecikme
37
           printf(lcd putc,"\nTEKNOLOJI FAKULTESI");
38
           delay ms(1000); // 1 sn gecikme
39
           1cd gotoxy(1,2); // Kursör 1.sütun, 2.satıra konumlar
           printf(lcd_putc,"\fX DEGERI=%d",x);
40
41
           delay ms(1000); // 1 sn gecikme
42
           printf(lcd putc,"\f\nY DEGERI=%f",y);
```
![](_page_16_Picture_0.jpeg)

# Örnek Programlar (Paralel LCD Uyg.)

1cd send byte(0,0x0d); // LCD'ye komut gönderiliyor. İmleç yanı

```
printf(lcd putc,"\fGAZI UNIVERSITESI"); // LCD'ye veri gönderiliy
delay ms(1000); // 1 sn gecikme
printf(lcd putc,"\nTEKNOLOJI FAKULTESI");
delay ms(1000); // 1 sn gecikme
lcd_gotoxy(1,2); // Kursör 1.sütun, 2.satıra konumlandırılıyor.
printf(lcd \text{pute}, \text{``\ffrown} K \text{DEGERI}=\%d", x);delay ms(1000); // 1 sn gecikme
printf(lcd putc,"\f\nY DEGERI=%f",y);
delay ms(1000); // 1 sn gecikme
printf(lcd putc,"\fmikro ee 302");
delay ms(1000); // 1 sn gecikme
z =lcd getc(3,1); // LCD'de o an 3. Sütun ve 1. Satirda olan karakt
printf(lcd putc,"\f%c",z); // z değişkeni LCD'ye aktarılıyor
delay ms(2000); // 2 sn gecikme
```
32

33 34

35 36

37

38

39 40

 $41$ 

42

 $43$ 

44

45

46 47 48

49

50

51 52

![](_page_17_Picture_0.jpeg)

# Örnek Programlar (Paralel LCD Uyg.)

![](_page_17_Figure_2.jpeg)

## Kaynaklar

![](_page_18_Picture_1.jpeg)

- CCS C Programlama Kitabı, Serdar Çiçek, Altaş Yayıncılık
- Mikroelektronika C programlama e-kitabı «https://www.mikroe.com/ebooks/picmicrocontrollers-programming-in-c»
- Mikroişlemciler Lab. EE-304 dersi deney föyleri, Prof. Dr. Mehmet DEMİRTAŞ